# *TPLEX* TXII

Kurzbedienungsanleitung

[Seiten 2 bis 8] Grundlegende Verwendung

[Seiten 9 bis 13] Aufbewahrung und Sonderzubehör

[Seiten 14 bis 17] Vorsichtsmaßnahmen für die Verwendung und technische Angaben

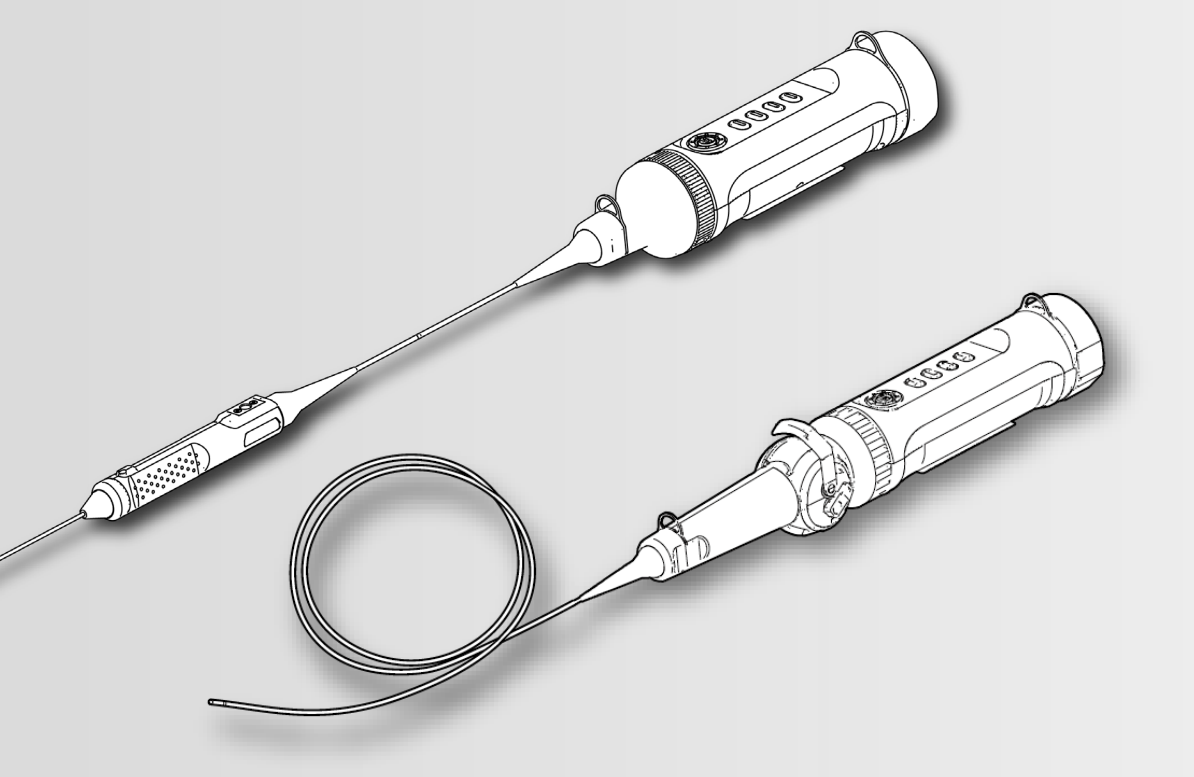

<u>\* Bitte lesen Sie unbedingt die beiliegende "Bedienungsanleitung",</u> **bevor Sie dieses Produkt benutzen.**

MM5050 01

### **Produktkomponenten**

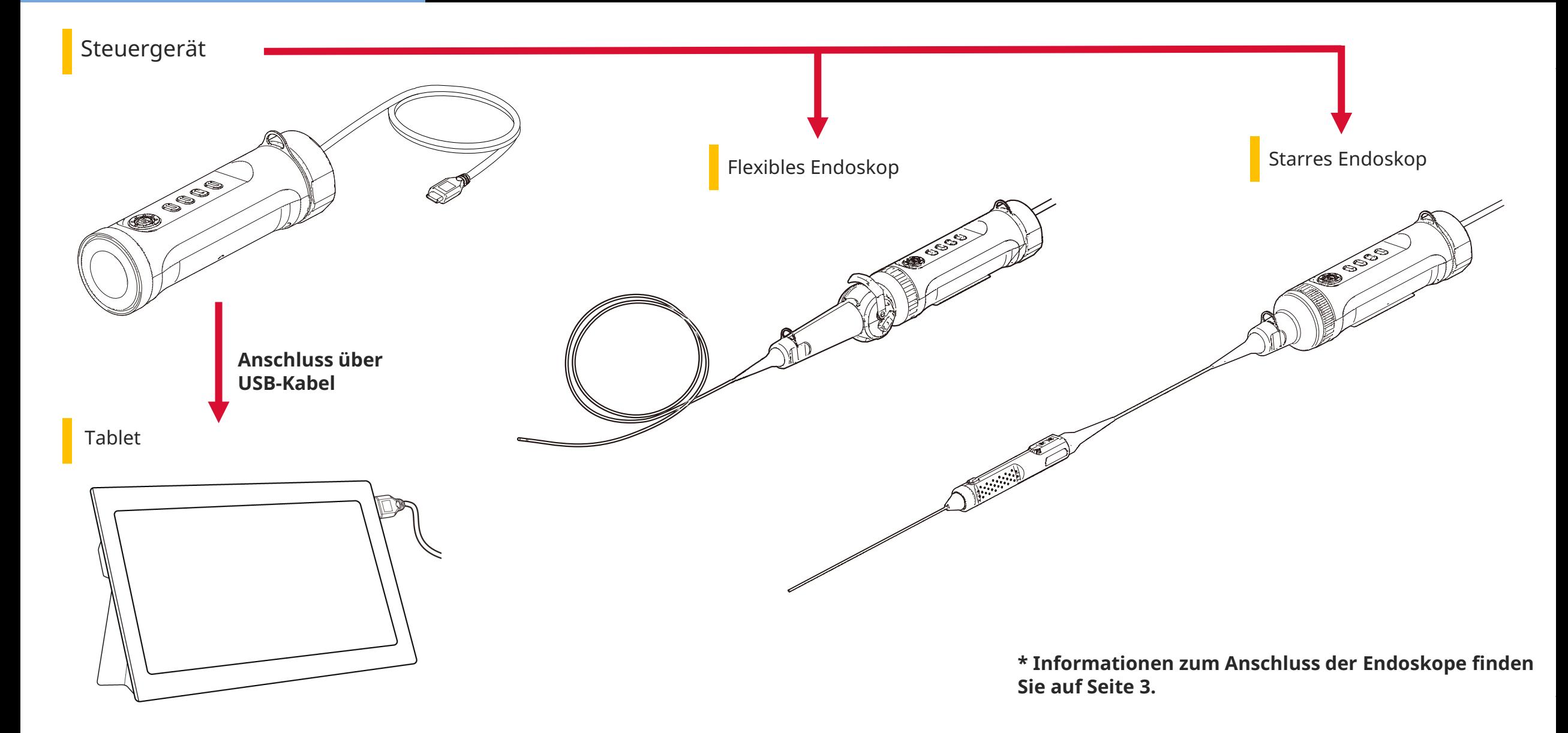

*1.* **Richten Sie das Endoskop auf das Steuergerät aus und bringen Sie Feststellringe an.**

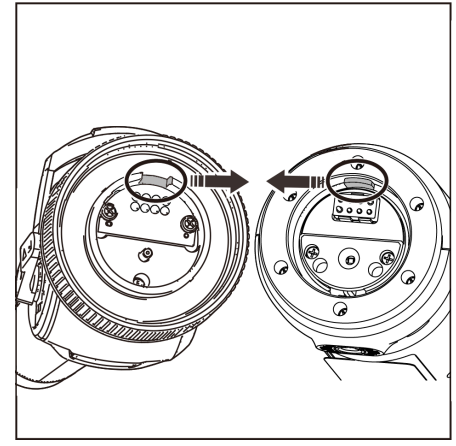

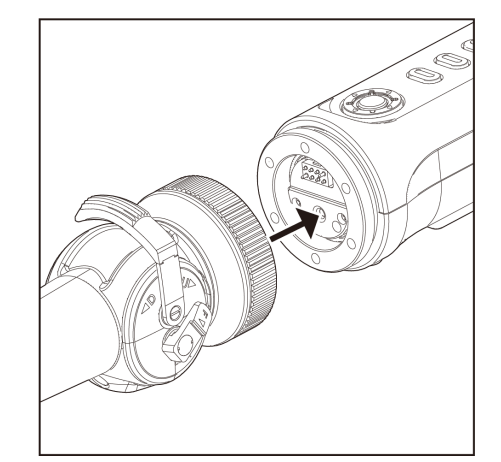

*2.* **Ziehen Sie den Feststellring fest, um das Endoskop zu fixieren.**

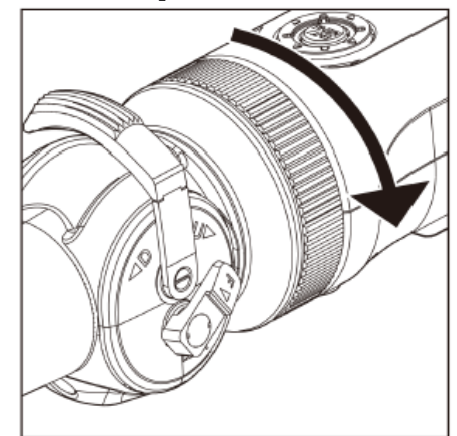

*3.* **Verbinden Sie das Kabel vom Steuergerät mit dem Tablet.**

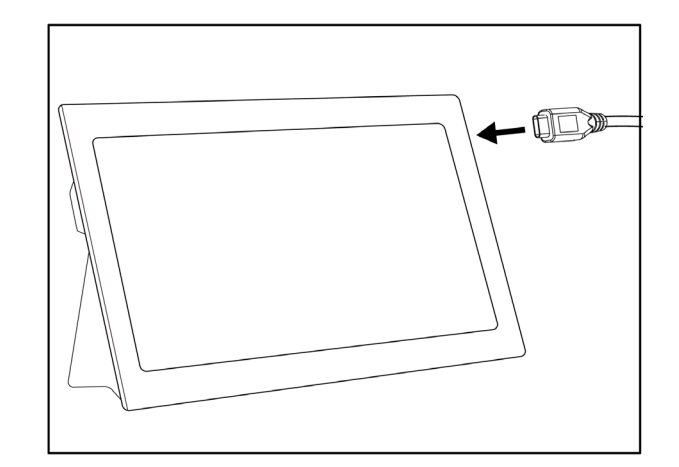

### **Vorbereitung für die Verwendung**

### Herunterladen/Aktivieren der Software

### *1.* **Laden Sie die .zip-Datei mit der TXII-Software von der nachstehenden Download-Seite herunter und entpacken Sie sie.**

https://www.olympus-ims.com/service-and-support/downloads/

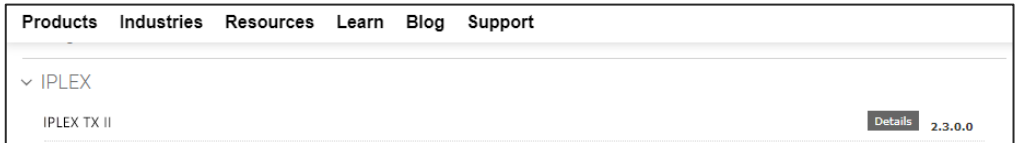

*2.* **Doppelklicken Sie auf das Symbol, um die Software zu starten.**

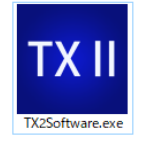

*3.* **Aktivieren Sie das Anwendungsprogramm. Geben Sie den Keycode ein, um die Software zu aktivieren. (Die Aktivierung ist nur erforderlich, wenn Sie zum ersten Mal eine Verbindung mit dem Steuergerät herstellen.)**

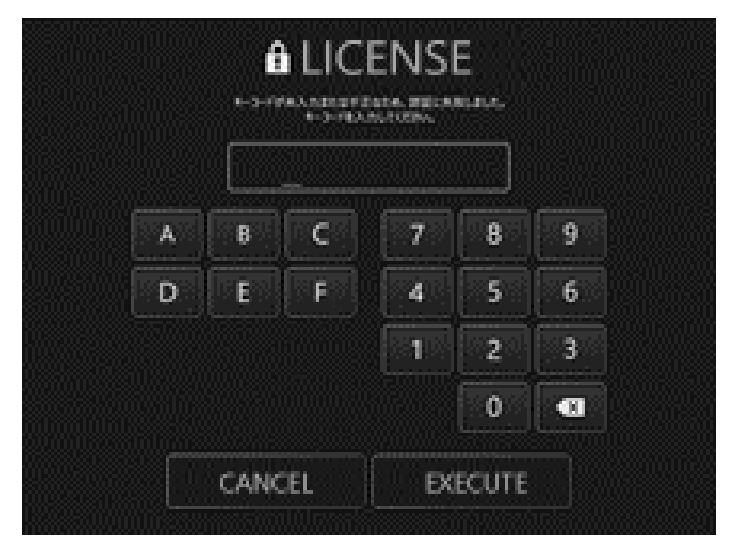

Geben Sie den Keycode ein und klicken Sie dann auf [Ausführen].

### **Durchführung von Untersuchungen** Durchführung von Untersuchungen/Bedienung des flexiblen Endoskops (Winkelhebel)

Durchführung von Untersuchungen

*1.* **Führen Sie unter Beobachtung des Live-Bildes das Einführteil in das zu prüfende Objekt ein und untersuchen Sie dann den Bereich, der von Interesse ist.**

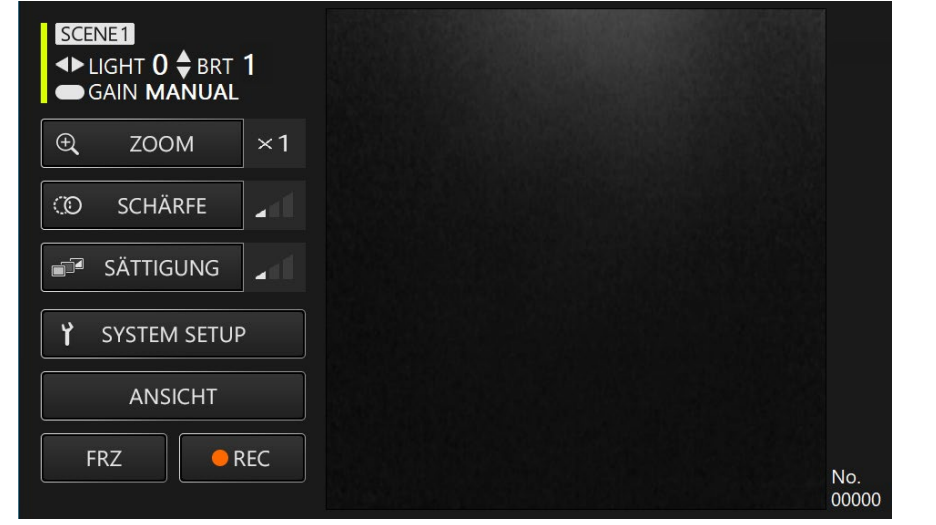

*2.* **Am Ende der Untersuchung ziehen Sie das Einführteil langsam aus dem zu prüfenden Objekt heraus, während Sie das Live-Bild beobachten.**

Bedienung des flexiblen Endoskops (Winkelhebel)

**Durch Biegen des Einführteils können Sie den interessierenden Bereich sorgfältig untersuchen.**

*1.* **Entriegeln Sie den verriegelten Winkelhebel und biegen Sie anschließend das Einführteil mit dem Winkelhebel.**

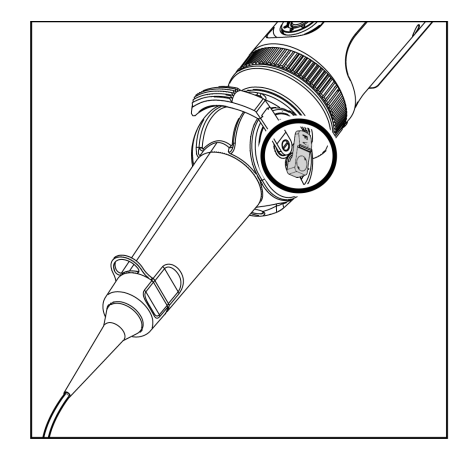

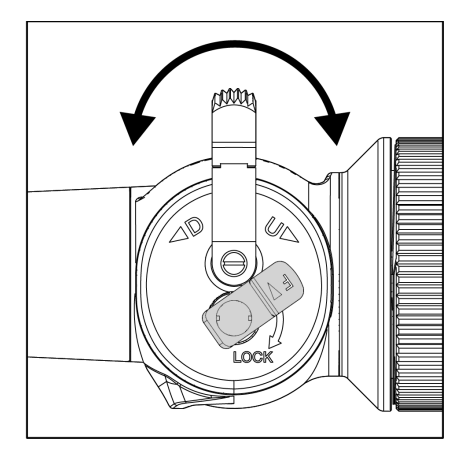

### **Bedienung und Funktionen**

### Fernsteuerungsmodus

**Steuergerät, Tasten**

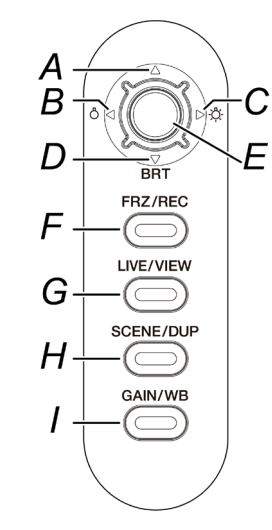

### **Bildschirm der Anwendung**

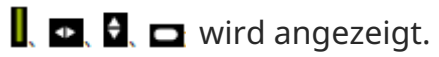

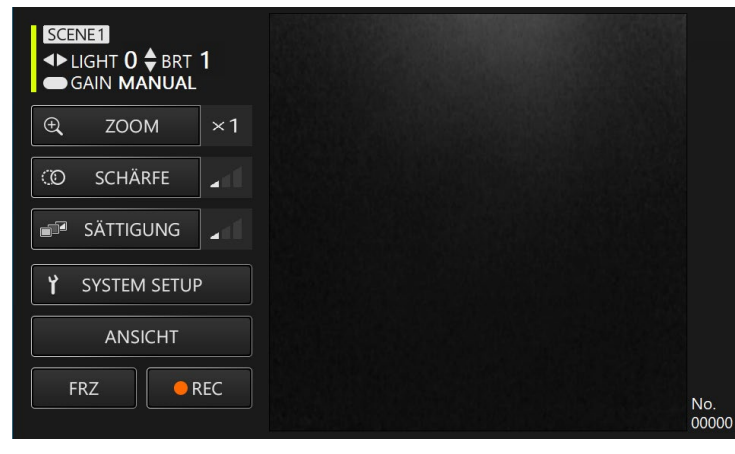

**Im Fernsteuerungsmodus können Sie das Gerät mit den Tasten des Steuergeräts bedienen.**

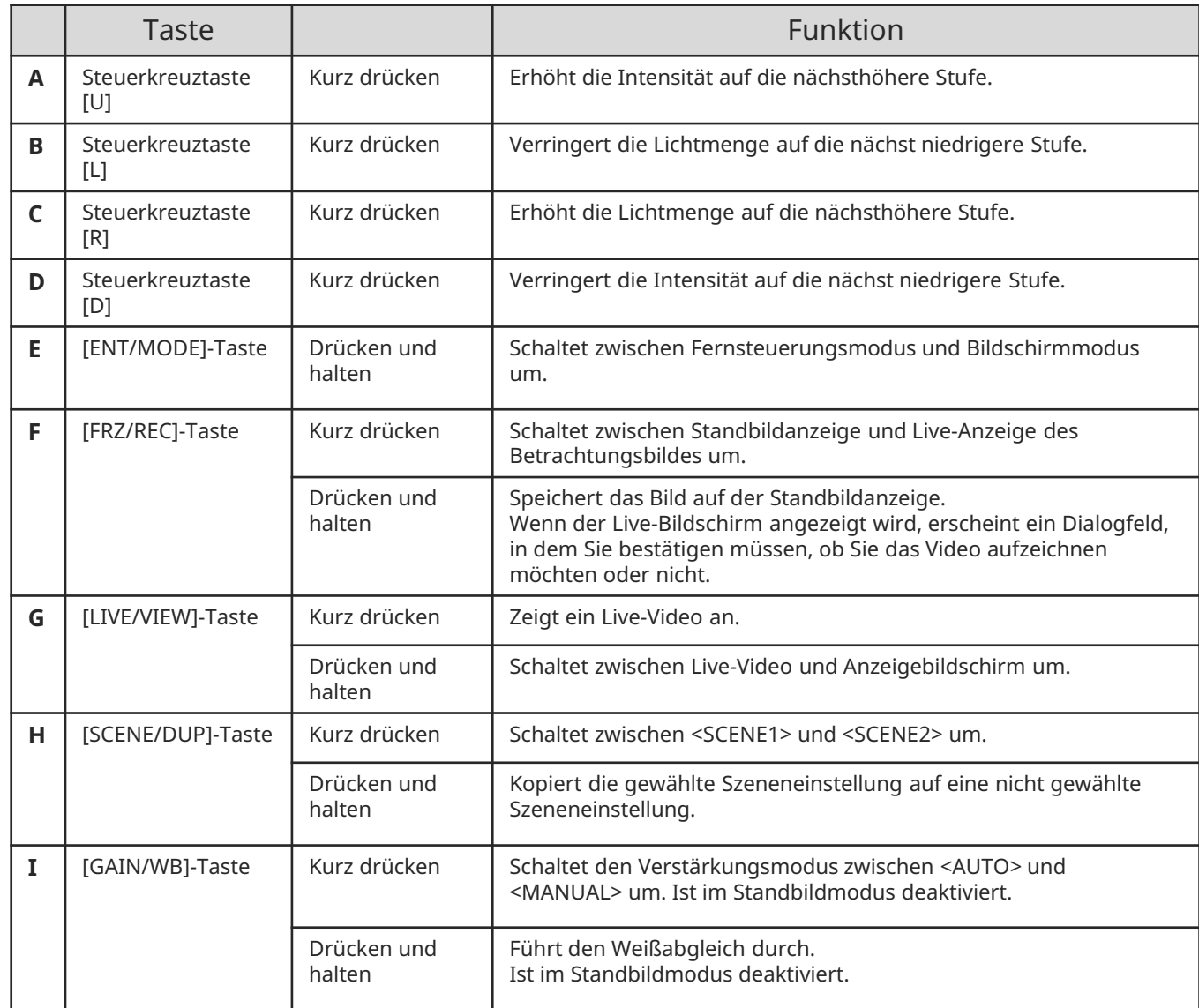

### **Bedienung und Funktionen**

### Bildschirmmodus

### **Bildschirm der Anwendung**

\* Das ausgewählte Feld ist gelb hervorgehoben.

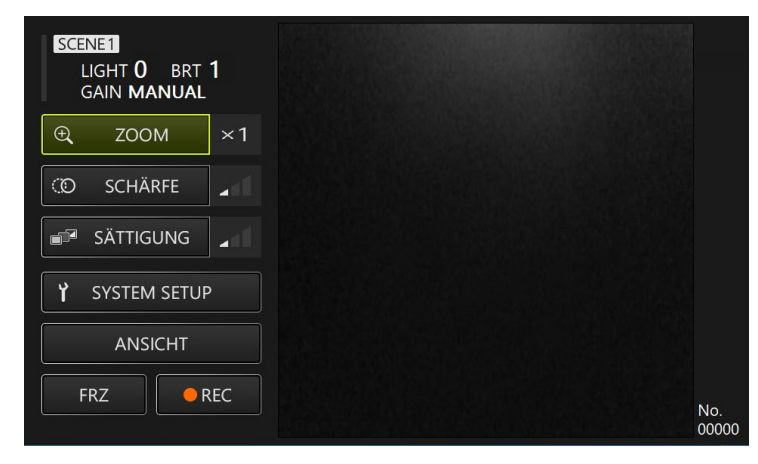

**Im Bildschirmmodus kann die Bedienung über das Touchpanel des Tablets oder eine Maus erfolgen.(Für einige Vorgänge werden auch die Tasten des Steuergeräts verwendet.)**

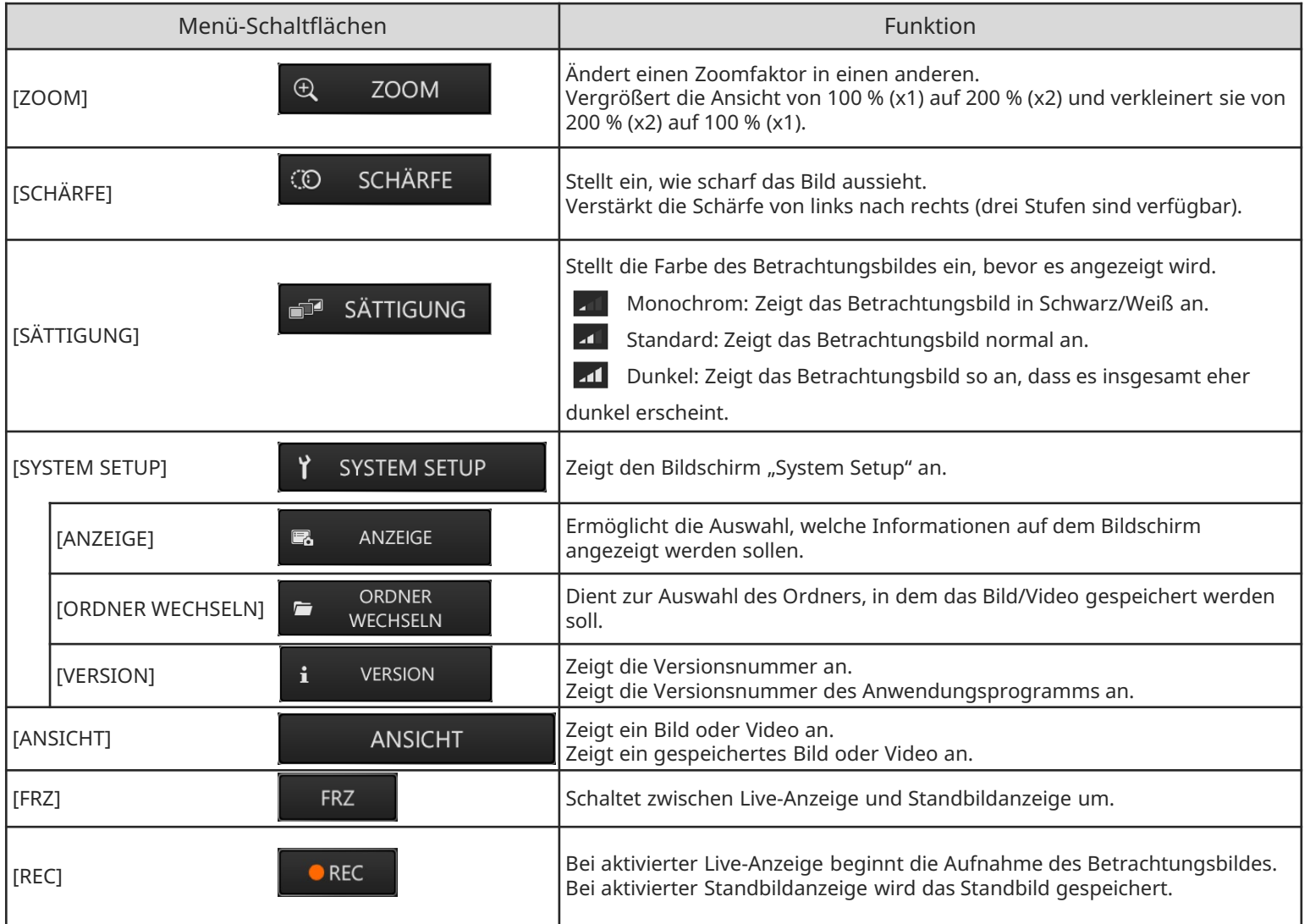

### **Bedienung und Funktionen**

### Bildschirmmodus

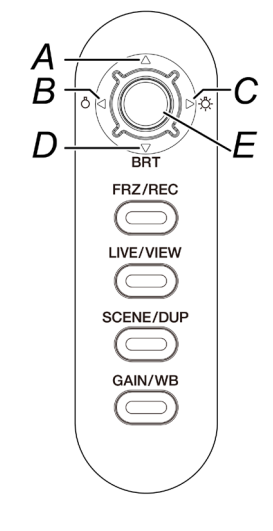

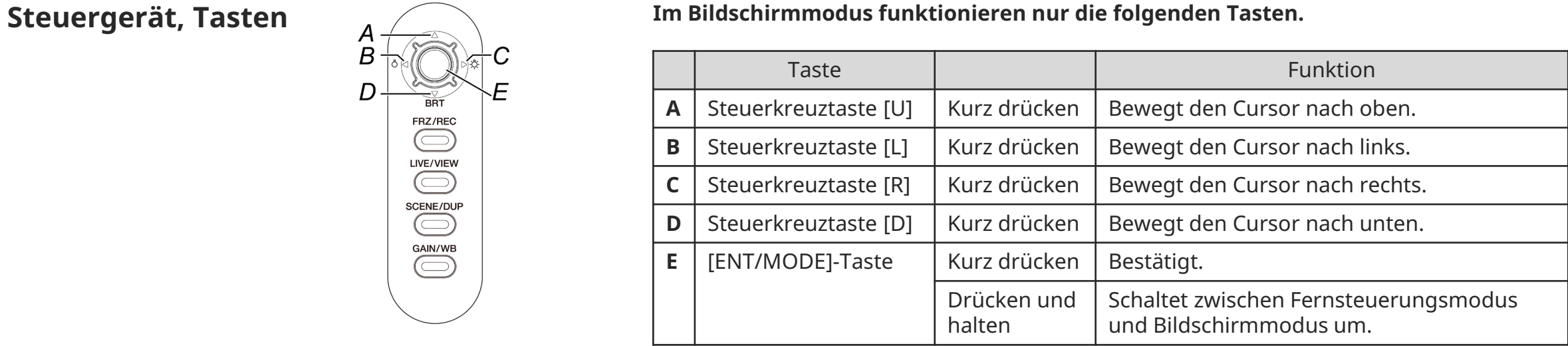

### **Aufbewahrung der Komponenten**

### Anordnung der Komponenten im Transportkoffer

Aufbewahrung des Tablets im Transportkoffer **Aufbewahrung des flexiblen Endoskops Aufbewahrung des starren Endoskops** 

Ziehen Sie den Gurt unter dem Tablet hervor und befestigen Sie dann den Haken in der Schlaufe, um das Tablet zu fixieren.

\* Legen Sie Zubehör wie das Netzteil in das Fach rechts.

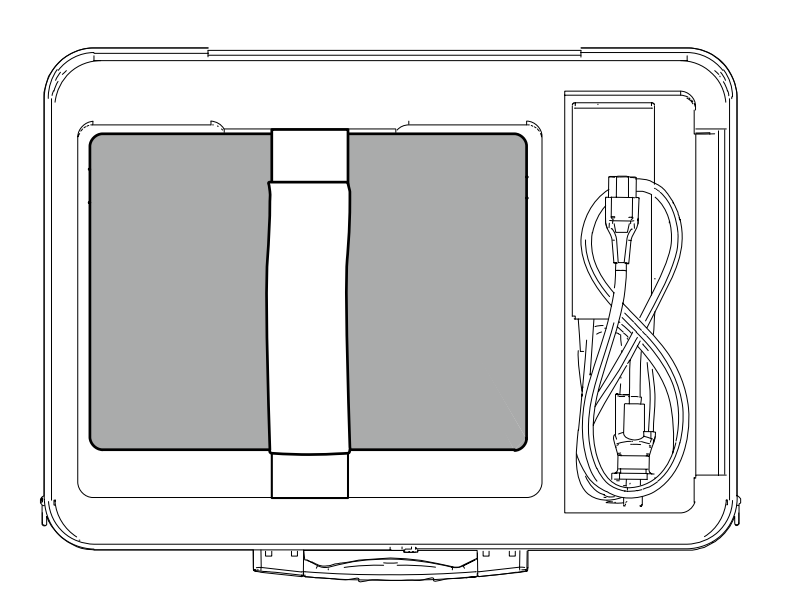

Die Komponenten sollten mit den Logos nach vorne in den Transportkoffer gelegt werden. \* Legen Sie das Einführteil so in den Transportkoffer, dass das distale Ende gut verstaut ist.

\* Legen Sie das Schutzgeflechts in das Fach rechts.

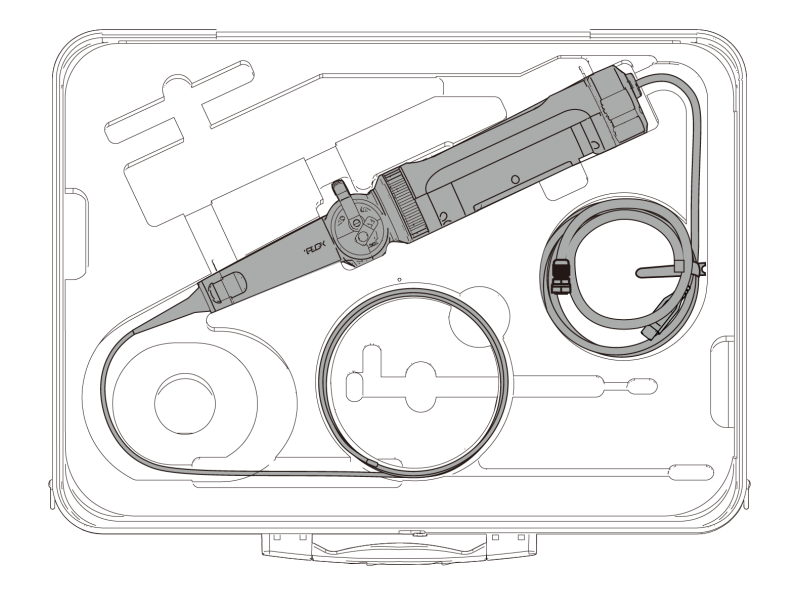

Wickeln Sie das am Endoskop befestigte Kabel zur Aufbewahrung zweimal um das Endoskop.

\* Entfernen Sie die Schutzhülle und die Griffverlängerung vom Endoskop und legen Sie sie in den Koffer.

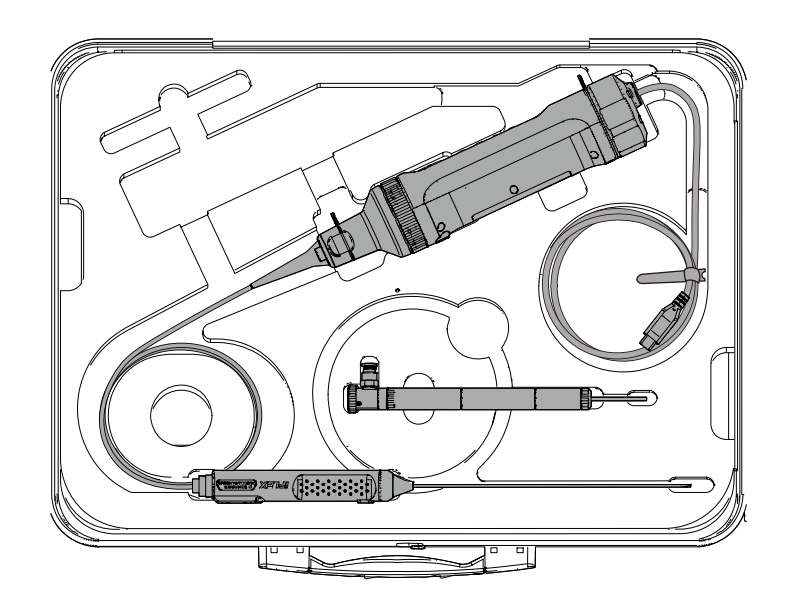

### Anbringen und Entfernen des Schutzgeflechts

**Anbringen des Schutzgeflechts am flexiblen Endoskop Entfernen des Schutzgeflechts**

*1.* **Schieben Sie das Schutzgeflecht durch wiederholtes Dehnen und Zusammenziehen des Schutzgeflechts über das gerade gezogene Einführteil des Endoskops.**

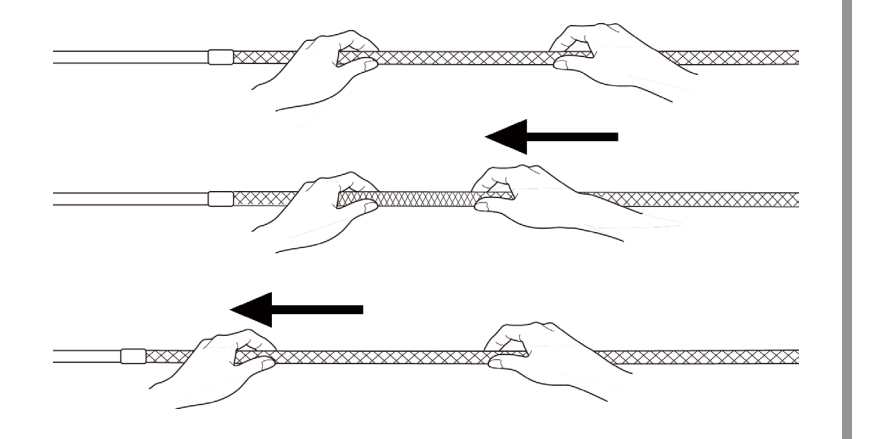

*2.* **Wenn die gesamte Länge des Schutzgeflechts das Einführteil bedeckt, setzen Sie den Anschlag des Schutzgeflechts auf das Einführteil und ziehen Sie die Feststellschraube des Anschlags fest an.**

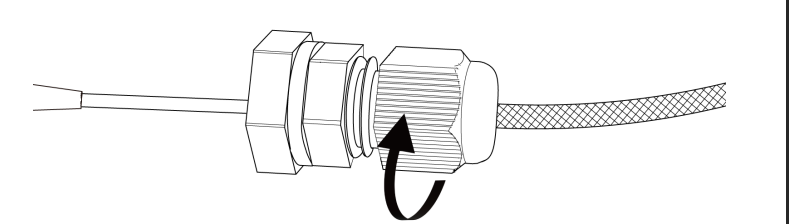

**vom flexiblen Endoskop**

*1.* **Lösen Sie die Feststellschraube des Anschlags des Schutzgeflechts und ziehen Sie dann das Schutzgeflecht langsam vom Endoskop.**

### Anbringen und Entfernen der Schutzhülle

**Anbringen der Schutzhülle am starren Endoskop Entfernen der Schutzhülle**

*1.* **Entfernen Sie den Biegeschutz vom starren Endoskop durch Drehen gegen den Uhrzeigersinn.**

*2.* **Bringen Sie die Schutzhülle am starren Endoskop an und fixieren Sie sie dann durch Drehen des Feststellrings im Uhrzeigersinn.**

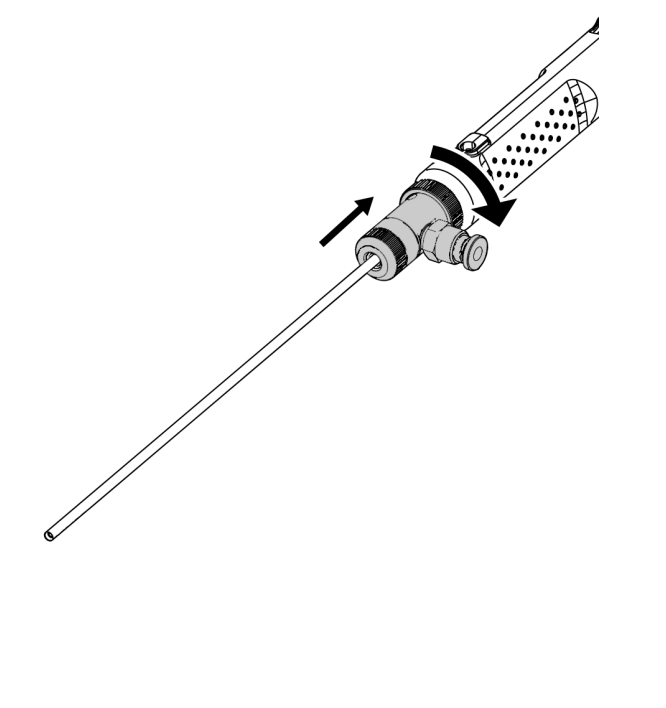

**vom starren Endoskop**

*1.* **Entfernen Sie den Feststellring durch Drehen gegen den Uhrzeigersinn. Bringen Sie den Biegeschutz an und befestigen ihn durch Drehen im Uhrzeigersinn.**

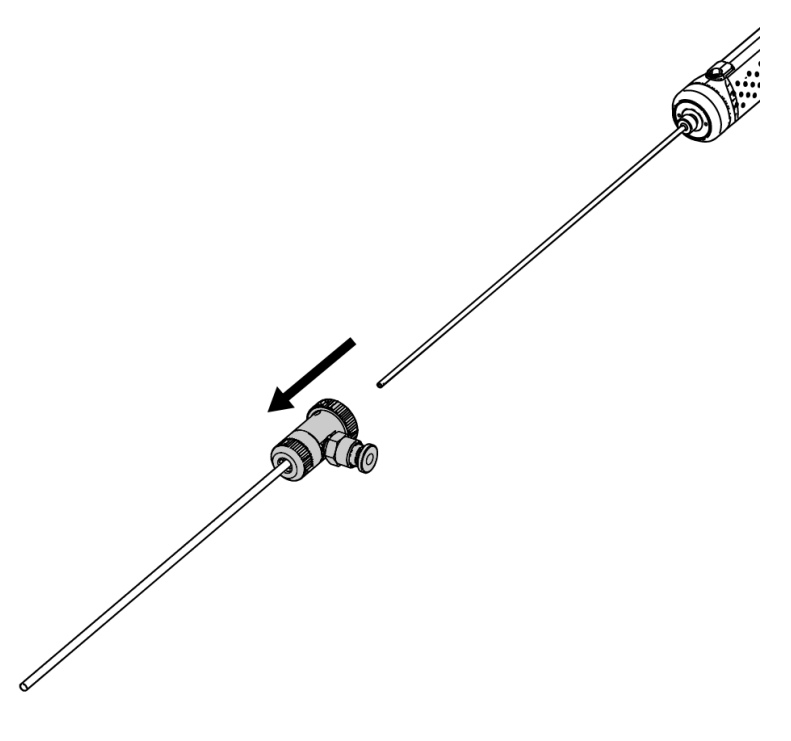

### Anbringen und Entfernen der Griffverlängerung

**Anbringen der Griffverlängerung am starren Endoskop Entfernen der Griffverlängerung**

*1.* **Entfernen Sie den Biegeschutz vom starren Endoskop durch Drehen gegen den Uhrzeigersinn.**

*2.* **Bringen Sie die Griffverlängerung am starren Endoskop an und fixieren Sie sie durch Drehen im Uhrzeigersinn.**

**vom starren Endoskop**

*1.* **Entfernen Sie die Griffverlängerung durch Drehen gegen den Uhrzeigersinn. Bringen Sie den Biegeschutz an und befestigen ihn durch Drehen im Uhrzeigersinn.**

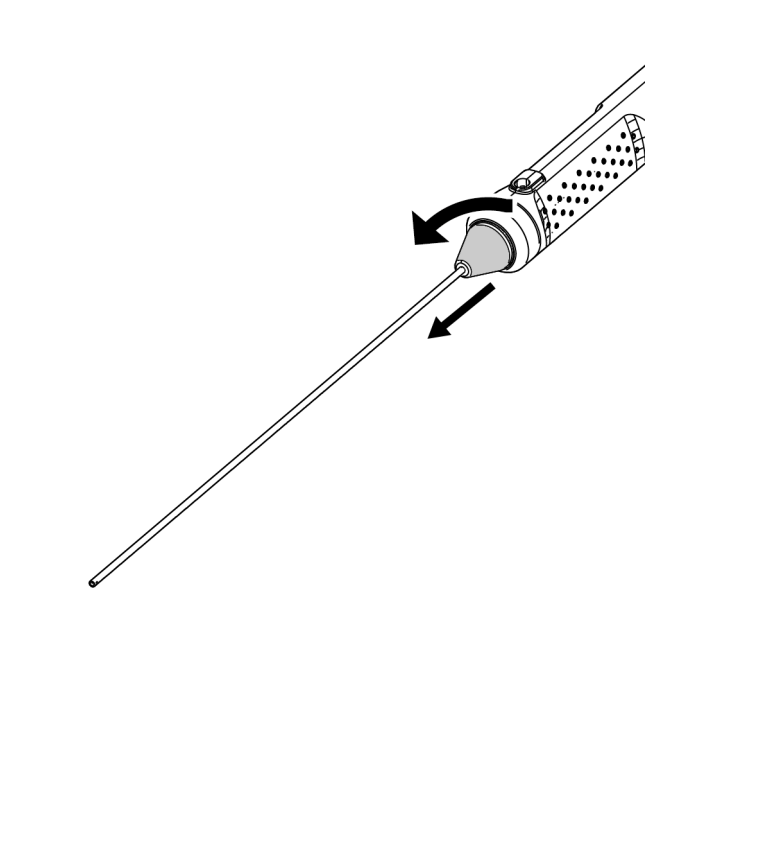

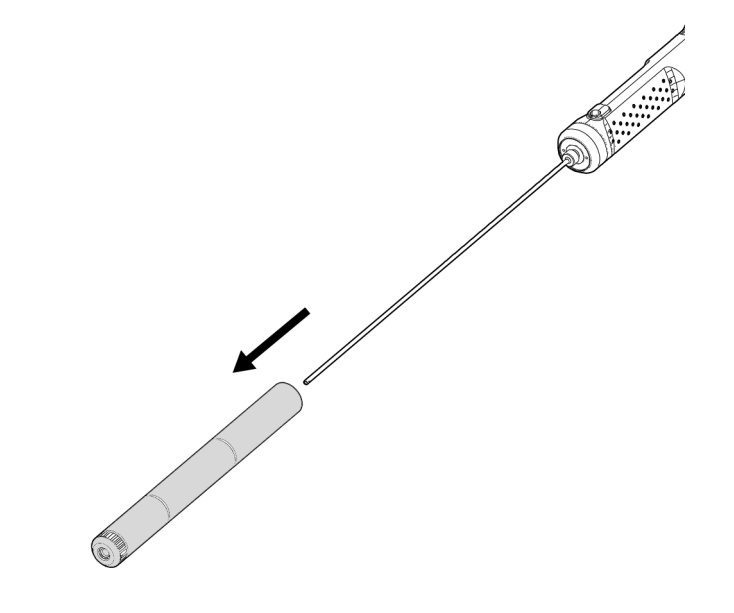

## Verwendung der Schutzbox

*1.* **Öffnen Sie den Deckel der Schutzbox und legen Sie das Tablet auf den Tablet-Ständer.**

**Zusammenbau der** 

**Komponenten**

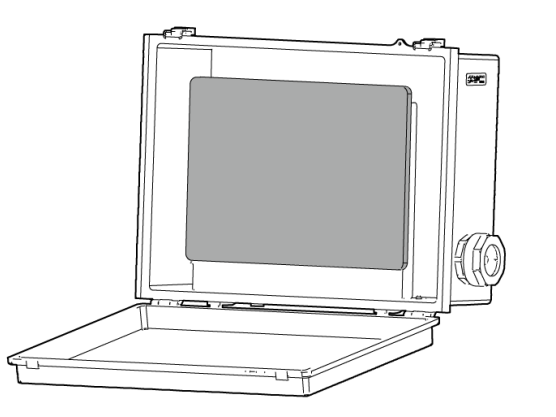

*2.* **Führen Sie das USB-Kabel vom Steuergerät durch die Mutter, dann den Anschlag und schließlich den Stopfen.**

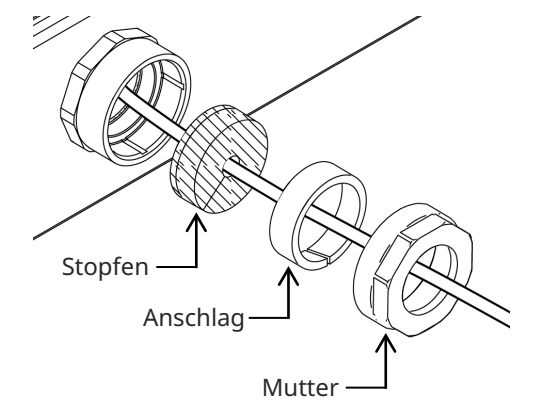

*3.* **Verbinden Sie den Stopfen mit dem Anschlag.**

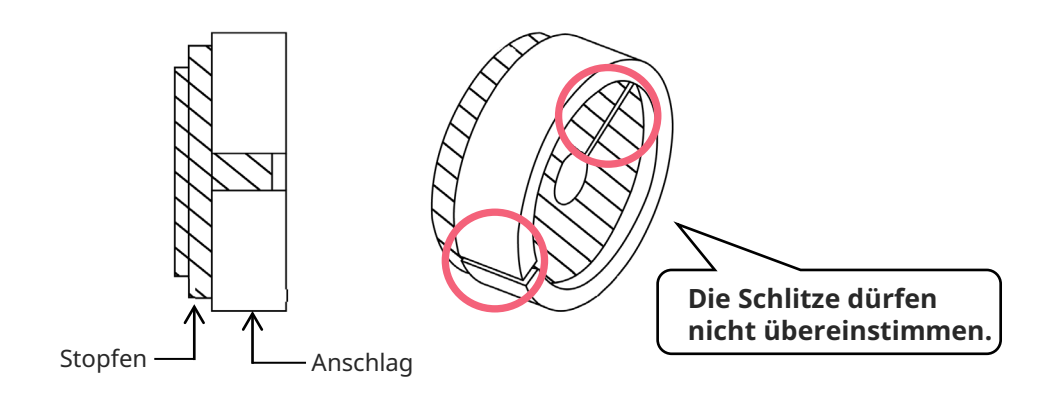

*4.* **Befestigen Sie die Mutter an der Seite.**

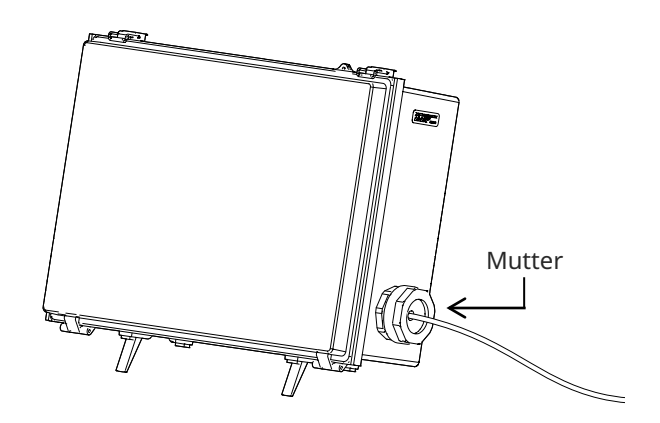

## **Vorsichtsmaßnahmen für die Verwendung**

## **Während der Nutzung**

- Führen Sie das Einführteil nicht mit Gewalt ein. Andernfalls könnte es zu einer Fehlfunktion kommen.
- Während des Herausziehens des Einführteils aus dem zu prüfenden Objekt darf der biegbare Abschnitt nicht gebogen werden.
- Das distale Ende des Einführteils enthält eine Linse. Achten Sie daher darauf, dass die Linse möglichst keinen starken Stößen ausgesetzt ist.
- Außer dem Einführteil sind die anderen Teile nicht staub- und wasserdicht. Achten Sie deshalb darauf, dass sie nicht in Wasser getaucht werden.

### **Nach der Nutzung**

- Wischen Sie jegliches Wasser, Öl, Schmutz oder ähnliches vor der Aufbewahrung vom Produkt ab.

### **Während der Aufbewahrung**

- Achten Sie beim Schließen des Transportkoffers darauf, dass weder das Einführteil noch ein anderes Teil eingeklemmt wird.

### **Technische Angaben**

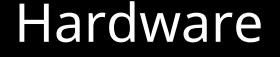

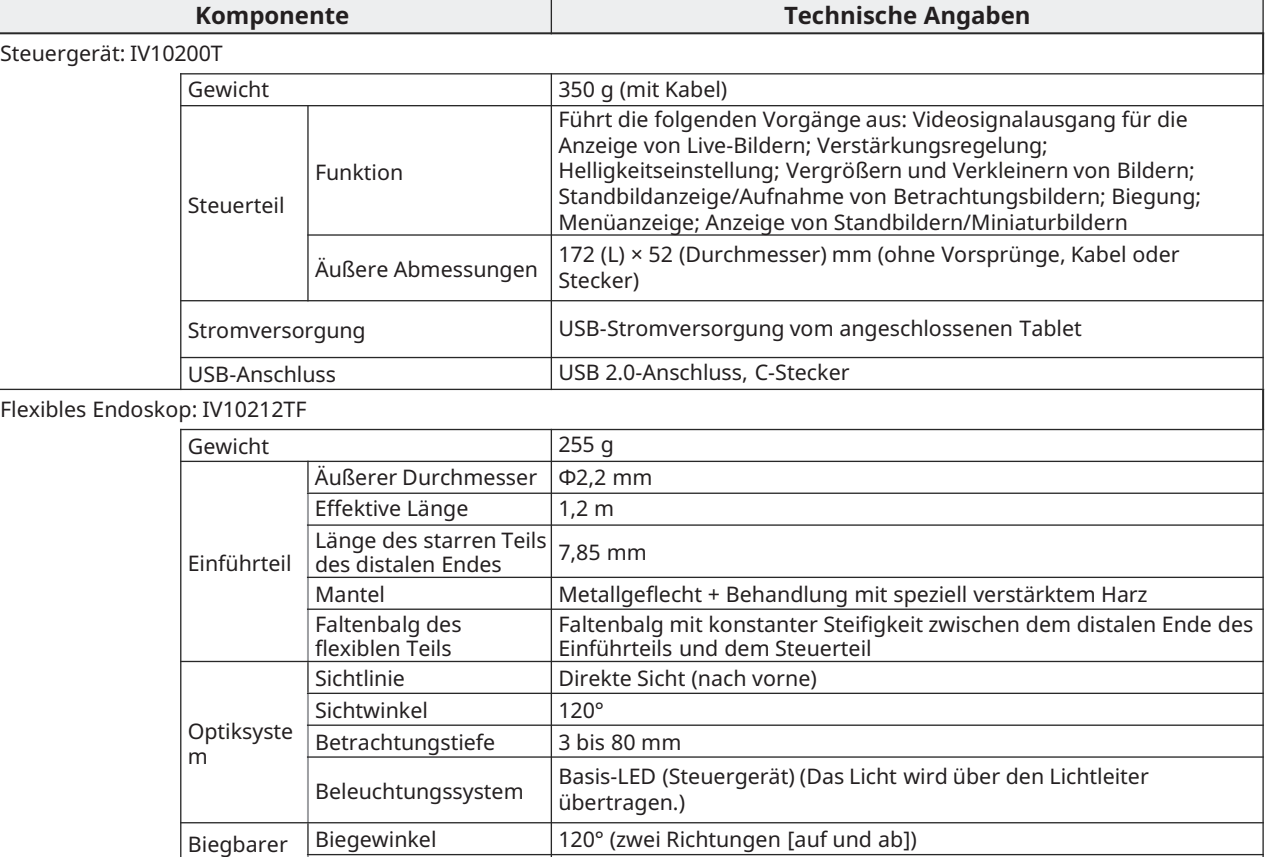

Starres Endoskop: IV10212TR

Abschnitt

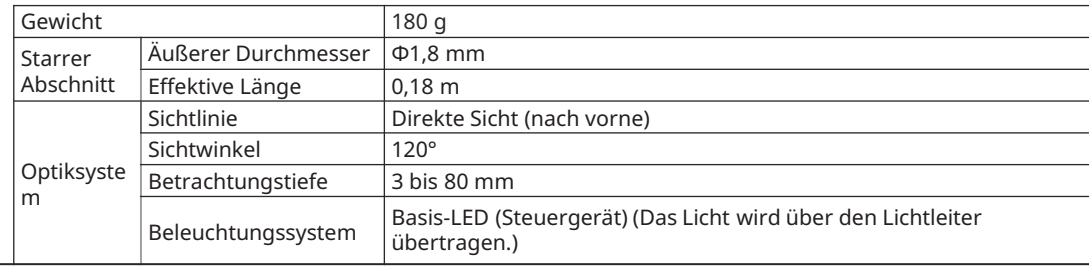

Biegung mittels Winkelhebel

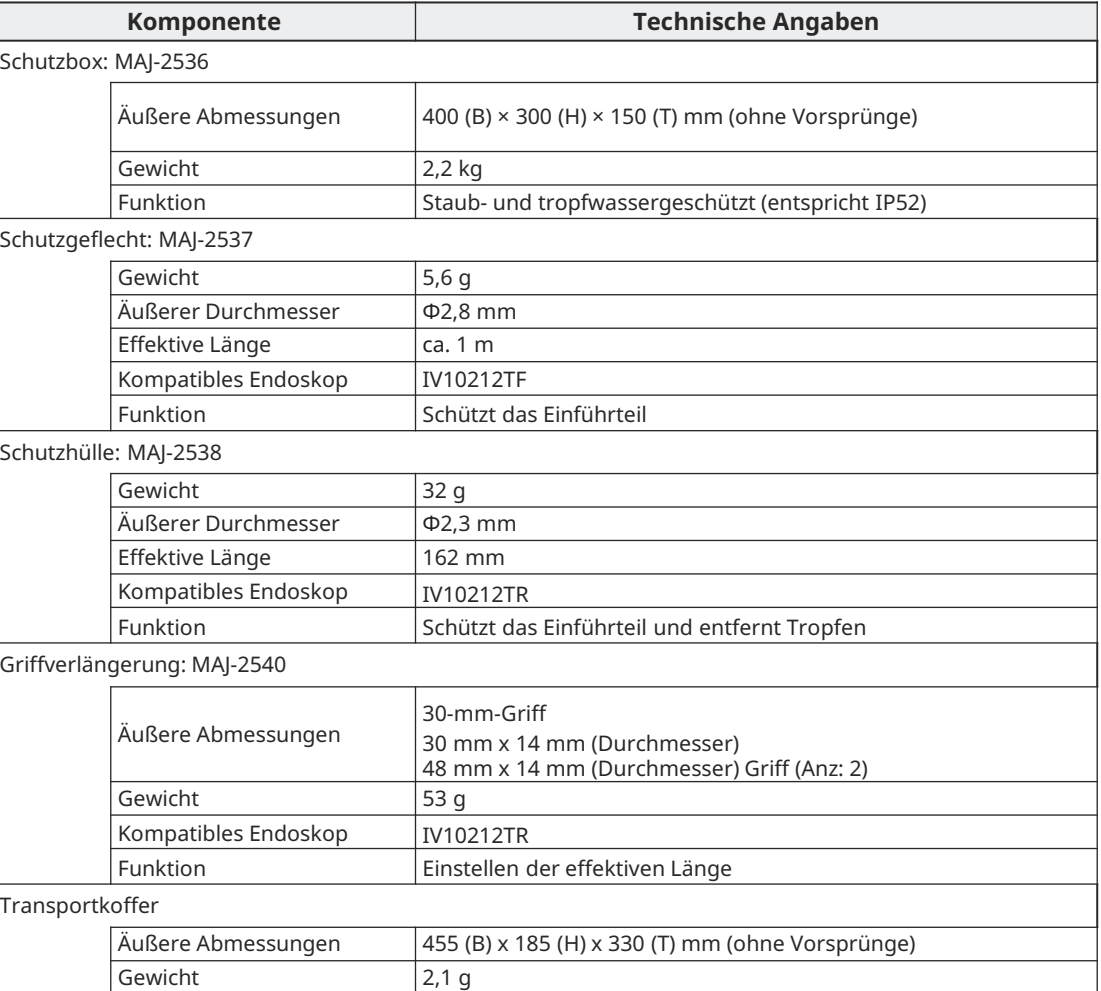

### **Technische Angaben** Software

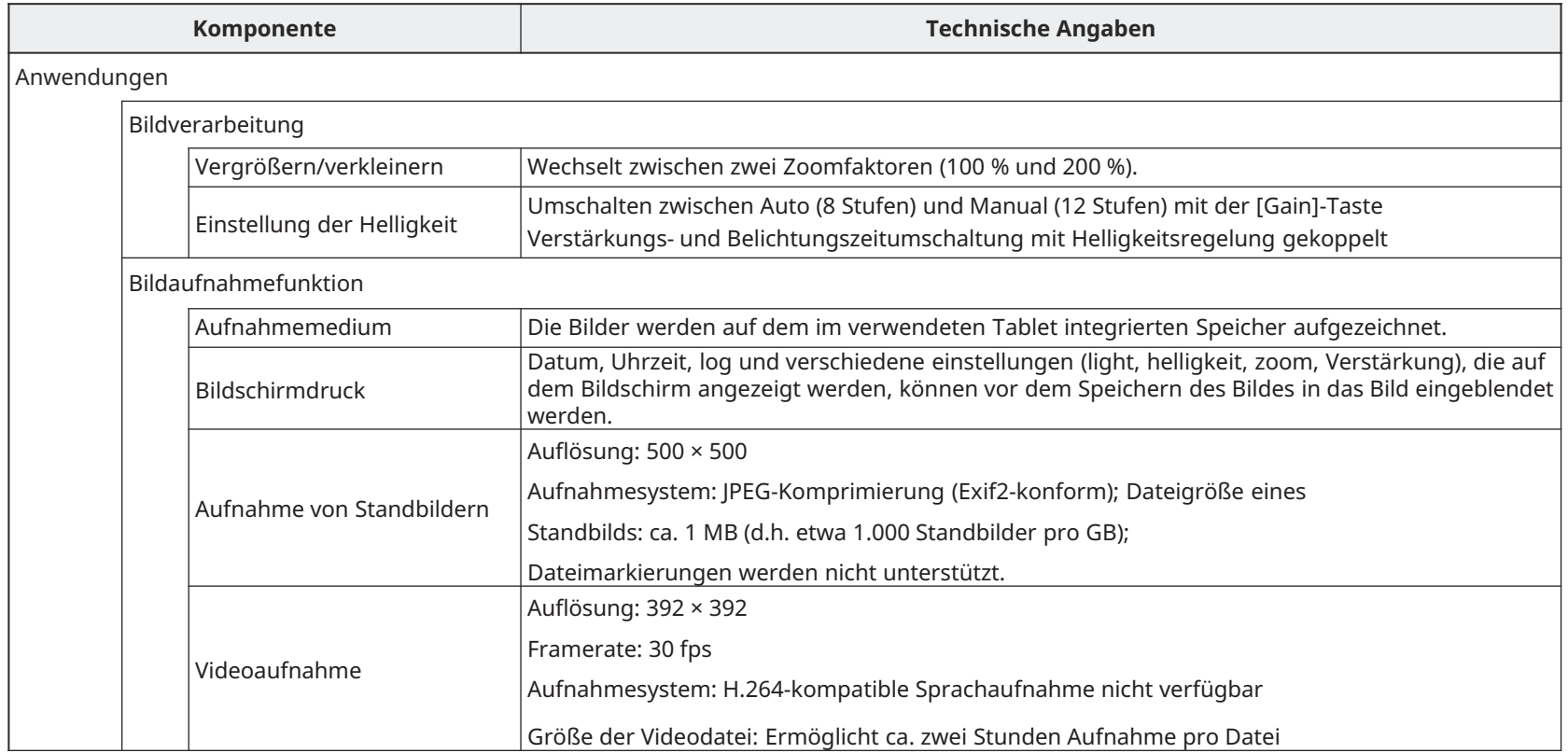

### **Einführtechniken**

Biegen Sie das Endoskop während der Betrachtung in Richtung der Rohrleitung. Schieben Sie das Endoskop ein, bis es am distalen Ende des Gelenks liegt.

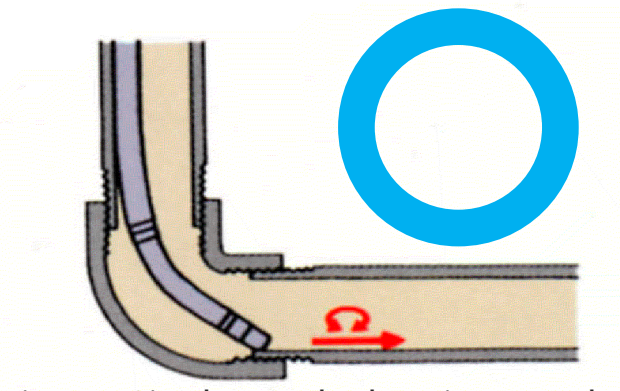

Biegen Sie das Endoskop in umgekehrter Richtung und schieben Sie es weiter, während Sie es abwechselnd nach links und rechts drehen.

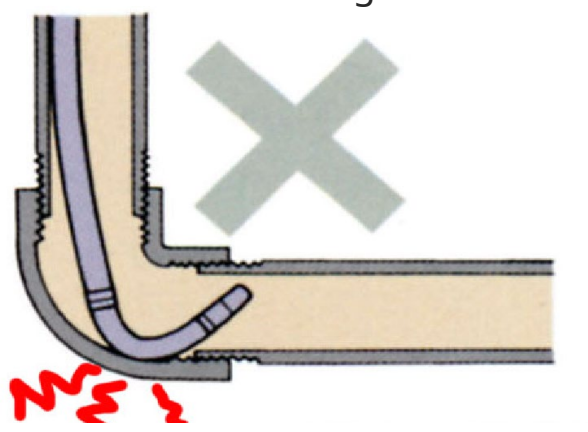

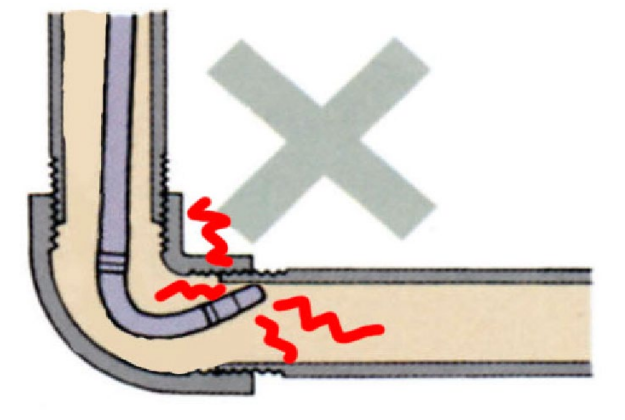

**Das gewaltsame Einschieben des Endoskops, das Herausziehen des Endoskops, es gebogen ist, oder das gewaltsame Biegen des Endoskops kann zu Fehlfunktionen führen und muss vermieden werden. !**

### **EVIDENT CORPORATION**